# **Upis dokumenata**

Upis dokumenata je središnji, najvažniji i najopsežniji program u knjigovodstvu. U ovom programu se upisuju svi knjigovodstveni dokumenti, uvode se dokumenti za likvidaturu, učitavaju i automatski knjiže izvodi itd. Odabirom opcije "Upis dokumenta" u glavnom izborniku pojavljuje se upisna maska za dokumente. Ova upisna maska je jedinstvena za sva poduzeća, organizacijske jedinice i vrste dokumenata koji se obrađuju u računovodstvu. Aplikacija omogućuje istovremeno vođenje računovodstva za više poduzeća, pa je u takvim računovodstvima potrebno odmah po odabiru upisne maske unijeti podatak od poduzeću čije dokumente namjeravamo obrađivati. Promjena poduzeća moguće je samo izlazom iz upisne maske u izbornik i ponovnim odabirom opcije "Upis dokumenata". Tijekom unosa podataka u zadnjem se redu pri dnu upisne maske prikazuju poruke pomoći i grešaka koji ukazuju na traženi podatak.

Obrada dokumenata putem upisne maske "Upis dokumenata" vrši se u tri koraka:

- Upis podataka vezanih za PDV
- Upis podataka za ispis naloga za plaćanje (virmana)
- Knjiženje na odgovarajuća konta

# **Upis podataka vezanih za PDV**

#### [Novosti vezane za knjige URA uvedene 1. siječnja 2109](https://wiki.micro-process.hr/doku.php?id=hr:sc:knjigovodstvo:obracun_pdv-a:knjige_ura)

Prvi korak u obradi dokumenta je upis osnovnih podataka vezani PDV-a. Pažljivo treba odrediti vrstu dokumenta, organizacijsku jedinicu, datum i šifru partnera.

Glava upisne maska se popunjava slijedećim podacima:

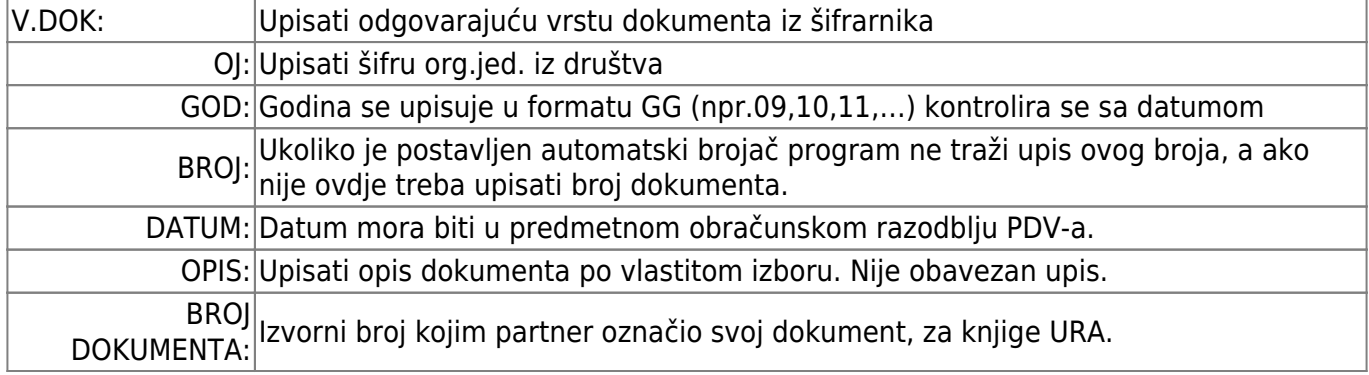

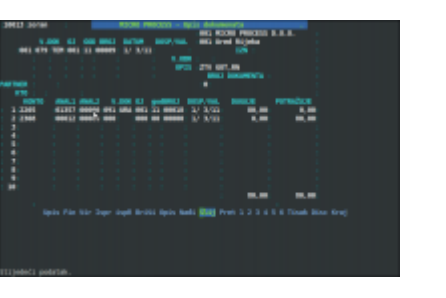

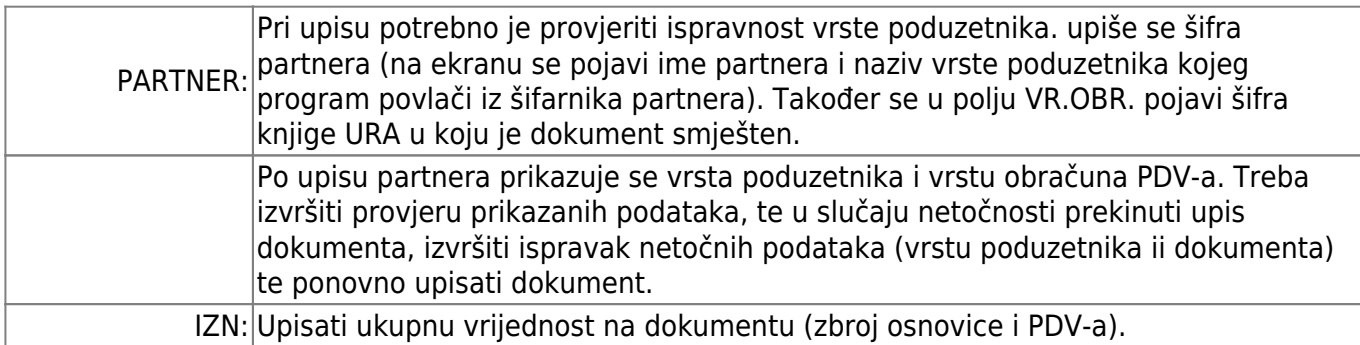

Slijedi upis stavaka PDV-a slijedećim podatcima:

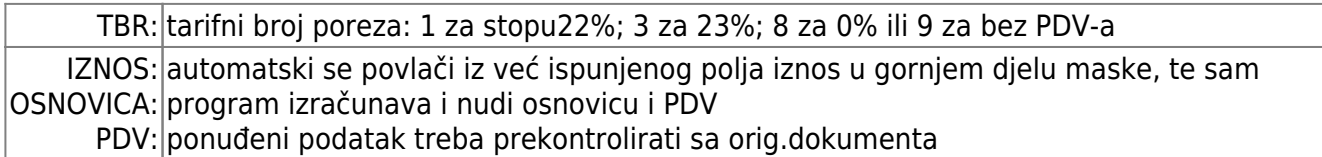

## **Upis podataka za ispis naloga za plaćanje (virmana)**

Po završetku upisa podataka vezanih za PDV na dnu upisne maske se pojavljuje upit VIRMAN (d/n)? Potvrdnim odgovorom dobivamo upisnu masku za izradu Naloga za plaćanje.

Upisna maska automatski donosi podatke o partneru i iznosu računa. Ove podatke nije moguće promjeniti.

Potrebno je upisati podatke o žiro računu dobavljača, veznoj oznaci, pozivu na broj, svrhu plaćanja, dospijeću itd.

Moguć je odabir žiro računa ako ih partner ima više.

Upisom vezne oznake dobiva se tekstualni opis svhe doznake kojeg se može proizvoljno mijenjati. Nad šifrom novčanih izdataka i primitaka kao i veznom oznakom vrši se kontrola upisa u skladu sa pravilima FINA-e

Podatak o pozivu na broj se sastoji od najviše četiri podatka. Prvi podatak je model po kojem se vrši kontrola slijedećih brojeva. Brojeve ne treba razdvajati crticom, već se svaki od tri broja upisuje u svoj polje. Kontrola pri upisu ovih brojeva je stroga. U praksi se često sreću neispravni pozivi na broju, pa treba na odgovarajući način promijeniti loš poziv na broj.

Sada se virman može ispisati opcijom "Tisk". Oblik (tip) obrasca Naloga za plaćanje definiran je u podacima o društvu.

Ako plaćanje virmana vršimo netbankingom, onda opcijom "Virm" određujemo datum plaćanja, iznos koji se želi platiti i na koji žiro račun treba izvršiti plaćanje.

Opcijom "Disk" stvaramp datoteku plaćanja prilikom koje treba se definirati:

- sa kojeg žiro računa ide plaćanje
- virmane s kojim datumom plaćanja želimo snimiti tj. Platiti
- datum knjiženja plaćanja
- datum predaje datoteke

Stvorena datoteka se sprema ili šalje e-poštom

Naknada izrada virmana za već zaprimljeni dokument izvodi se tako da se opcijom "Nađi" na izbornoj traci pronađe traženi dokument, te opcijom "Virm" pozove upisnu masku za izradu virmana.

NAPOMENA: Ukoliko želimo ispisati virman bez iznosa u polje IZNOS VIRMANA treba upisati iznos 0,00.

## **Knjiženje na odgovarajuća konta**

Nakon što je dokumenat ispravno zaprimljen u odgovarajuću knjigu URA i virman je izrađen, prelazi se na treću fazu - knjiženje u financijskom.

Opcija F FIN na izbornoj traci omogućava unos konta i knjiženja.

Gornji dio ekrana program automatski puni podacima iz već zaprimljenog dokumenta, pri čemu možete ispraviti upisani opis i broj dokumenta.

Ako je u šifrarniku vrste dokumenata u podatak UPIS DOKUMENTA (D/N/A) postavljeno na A, onda to znači da se dokumenat knjiži automatski, te za takve vrste dokumenata program ponudi shemu knjiženja.

KTO: je polje u koje se za dokumente koji imaju automatsko knjiženje upisuje jedna od 40 šifri

Stavke dokumenta:

- konto: upisuje se odgovarajuće konto (mora biti upisan u kontni plan)
- analitika1, analitika2 i profitna jedinica: moraju se upisati ako su u kontnom planu za taj konto izabrane analitike i profitna jedinica.
- VD OJ GO BROJ: upisom traženih podataka vrši se automatsko zatvaranje stavaka(npr. prilikom knjiženja izvoda upisom traženih podataka zatvaramo proknjiženu izlaznu fakturu).
- DOSP/VALUTA: datum dospijeća
- opis uz stavku: ako je upisan opis u glavi dokumenta, ovdje se ponovo nudi taj opis, koji se može prihvatiti sa "Enter", promjeniti upisom ili poništiti " razmaknicom ".
- DUGUJE/POTRAŽUJE: upisuju je iznosi.

Podaci za unos dokumenta definirani su kontnim planom.

Opcija Ispr služi za ispravak podataka o PDV-u, dok opcija ispR služi za ispravak podataka u stavci dokumenta.

PRIMJERI KNJIŽENJA

#### **RAčUN S OZNAKOM R1**

Najčešći ulazni računi imaju oznaku R1 i knjiže se na slijedeći način:

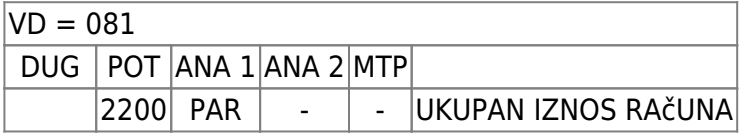

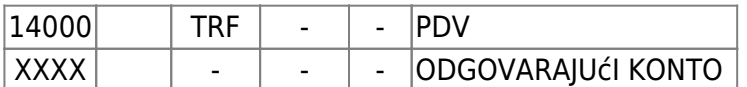

#### **RAčUN S OZNAKOM R2**

PDV u ulaznim računima R2 dobavljača može se odbiti tek po plaćanju takvog računa.

Ulazni račun R2 dobavljača mora se knjižiti na poseban konto dobavljača npr. 2205, a taj konto u kontnom planu u polju PLAĆENA URA/IRA (P/ /) ima oznaku P

Konto pretporeza po URA-ma R2 također mora biti poseban.

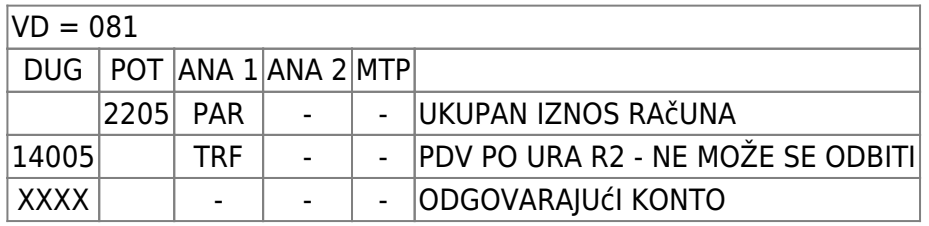

Kod knjiženja stavke PDV-a na kontu "potraživanja za pretporez u primljenim računima R2" treba se vezati na

#### **RAčUN INO DOBAVLJAčA**

Račun ino dobavljača knjižimo putem vrste dokumenta 051.

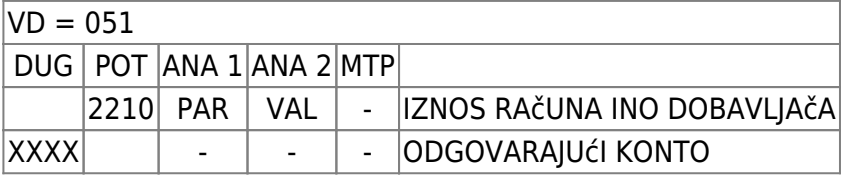

#### **OBRAčUN CARINE**

PDV u obračunu carine se može odbiti tek po plaćanju istog. Obračun carine se knjiži u dva navrata, prvi puta odmah po primitku obračuna i drugi put po uplati carini ili primitku potvrde o uplati carine i PDV-a od strane špeditera.

Ukupni iznos je zbroj carinske osnove, carine i PDV-a

Prvo knjiženje:

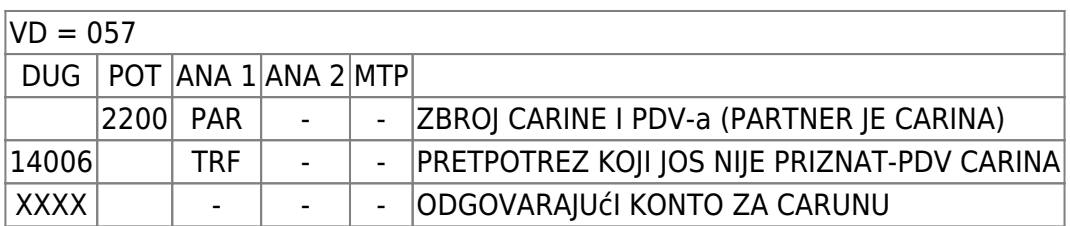

Drugo knjiženje

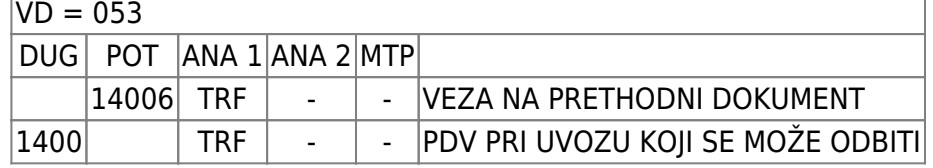

Kod knjiženja stavke PDV-a na kontu "potraživanja za pretporez pri uvozu" treba se vezati na otvorenu stavku nastalu prvim knjiženjem (VD=057).

#### **PRIMLJENI PREDUJMOVI**

Račun za primljeni predujam se knjiži vrstom dokumenta 085. Kod primitka "pravog" računa knjiži se storno računa za primljeni predujam (VD=086) u iznosu "pravog" računa.

Knjiženje računa za primljeni predujam:

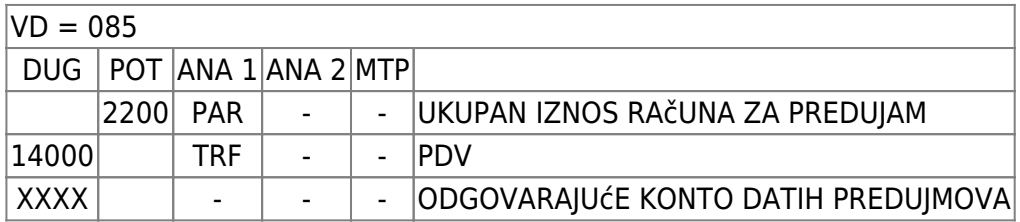

Knjiženje storna računa za primljeni predujam:

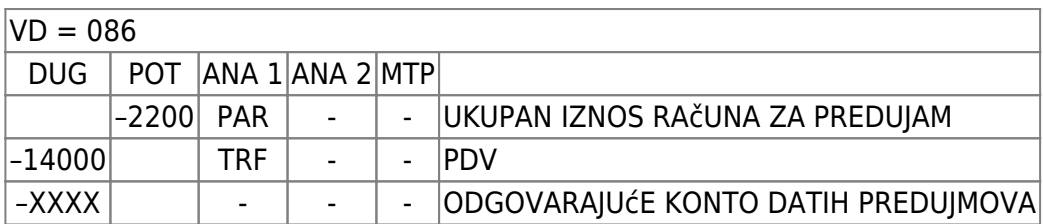

Kod knjiženja storna na svim kontima se treba vezati na otvorene stavke nastalu prvim knjiženjem (VD=085).

### **VLASTITA POTROŠNJA (30% POREZNO NEPRIZNATI TROŠKOVI)**

Ulazni račun koji se odnosi na vlastitu potrošnju - osobna vozila (30% porezno nepriznati troškovi) knjižimo putem vrste dokumenta 091 bez obzira na vrstu poduzetnika (R1 ili R2).

Odmah po ulaznom računu priznajemo si u pretporez u visini 70%PDV-a sa ulaznog računa. Vrsta dokumenta 091 po dobavljaču R1 ide u knjigu 314, a po dobavljaču R2 u knjigu 370.

U podatke o PDV-u na tarini broj 9 (bez PDV-a) stavimo 30% PDV-a.

Knjiženje računa vlastite potrošnje:

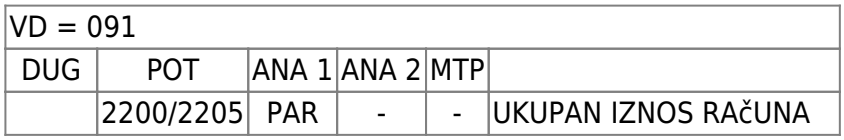

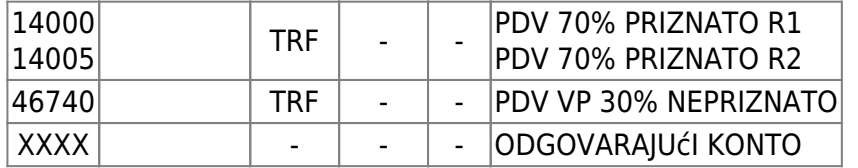

Kada se račun vlastite potrošnje s oznakom R2 plati dobavljaču "Obradom R2" će se proknjižiti novi dokument (VD=095) koji ide u knjigu 315:

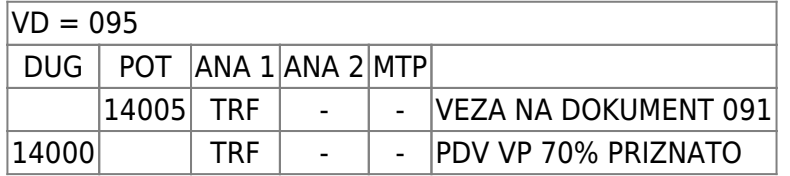

Na kraju obračunskog razdoblja PDV-a više se ne izrađuje IRA vlastite potrošnje VD=163 od 01/01/2010.

### **VLASTITA POTROŠNJA (70% POREZNO NEPRIZNATI TROŠKOVI)**

Ulazni račun koji se odnosi na vlastitu potrošnju - reprezentacija (70% porezno nepriznati troškovi) knjižimo putem vrste dokumenta 093 bez obzira na vrstu poduzetnika (R1 ili R2).

Odmah po ulaznom računu priznajemo si u pretporez u visini 30%PDV-a sa ulaznog računa. Vrsta dokumenta 093 po dobavljaču R1 ide u knjigu 314, a po dobavljaču R2 u knjigu 370.

U podatke o PDV-u na tarini broj 9 (bez PDV-a) stavimo 70% PDV-a.

Knjiženje računa vlastite potrošnje:

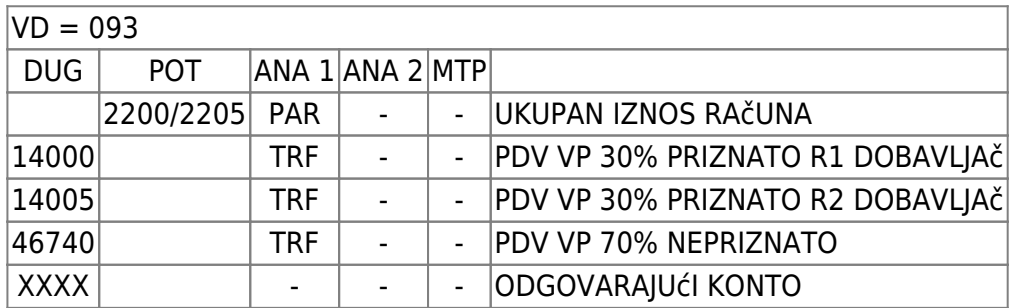

Kada se račun vlastite potrošnje s oznakom R2 plati dobavljaču "Obradom R2" će se proknjižiti novi dokument (VD=097) koji ide u knjigu 315:

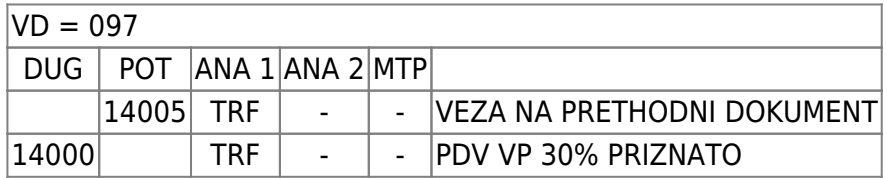

#### **ODOBRENJE DOBAVLJAčA**

Odobrenja se knjiže putem temlejnice PDV-a (VD=069):

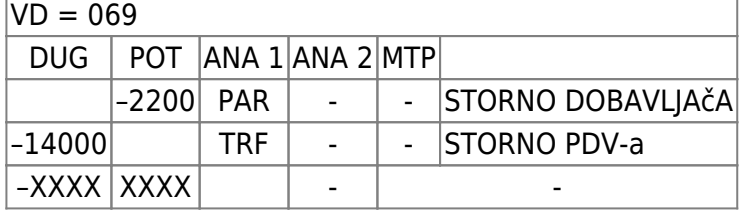

Treba obratiti pažnju na polje **V.OBR** u koje treba pravilno upisati vrstu obračuna. (vidi poglavlje POREZ NA DODANU VRIJEDNOST -PDV)

#### **ODOBRENJE DOBAVLJAčA ZA REKLAMIRANU ROBU**

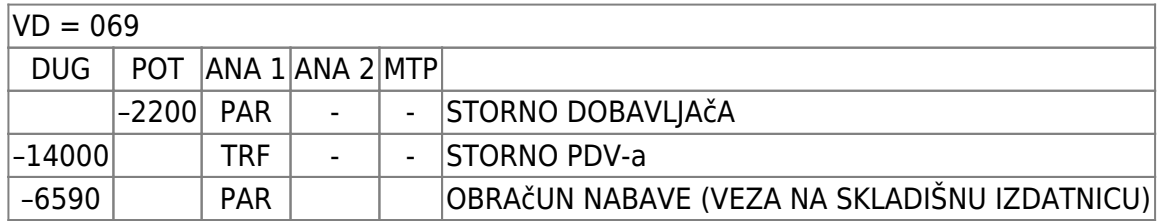

#### **INA KARTICA**

Svaki račun goriva se pojedinačno knjiži i uvodi u knjigu URA putem vrste dokumenta 081 (gorivo za teretna vozila) ili vrste dokumenta 091 (gorivo za osobna vozila - vllastita potrošnja). Pojedinačne račune knjižimo na dobavljača INA INDUSTRIJA NAFTE DD (ŠIFRA 118)

Knjiženje pojedinačnog računa za gorivo:

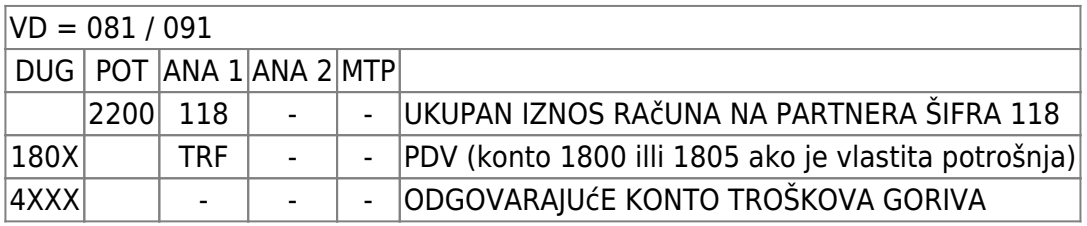

Kada stigne specifikacija od INA KARTICE knjižimo temeljnicu kojom zatvaramo pojedinačne obaveze prema INA INDUSTRIJA NAFTE DD i otvaramo skupnu obavezu prema dobavljaču INA KARTICA (par 751).

Knjiženje temeljnice INA KARTICA sa pojedinačnim zatvaranjem računa goriva

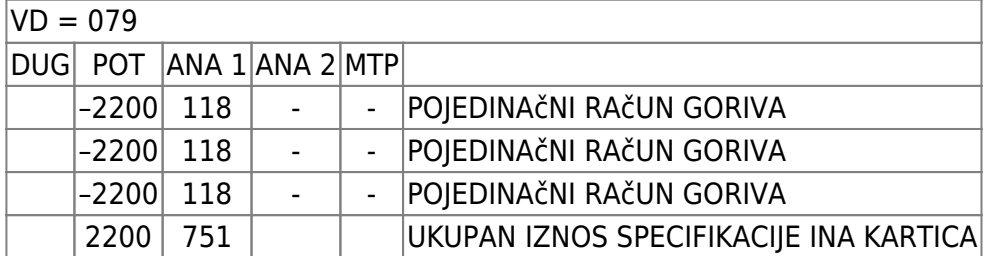

Kod knjiženja storna se treba vezati na otvorene stavke nastalu knjiženjem pojedinačnih računa.

Ukoliko je specifikacija INA KARTICE opsežna, možemo knjižiti ukupan iznos specifikacije bez pojedinačnih zatvaranja jednom stavkom i naknadno izvršiti "ručno" zatvaranje stavaka na dobavljaču INA KARTICA.

Knjiženje temeljnice INA KARTICE zbirnim iznosom.

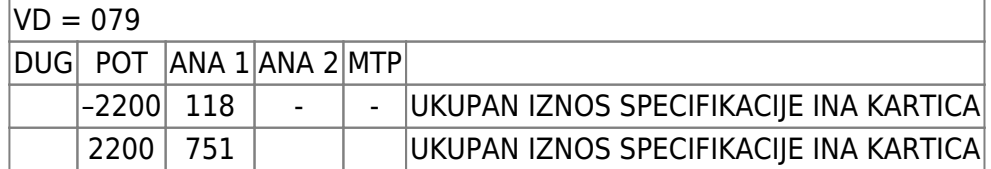

Dobavljača INA KARTICU zatvaramo izvodom po plaćanju.

#### **RAčUNI TROŠKOVA PLAćENI KARTICOM (DINERS, AMEX I SL.)**

Odmah po prispjeću u računovodstvo treba knjižiti svaki pojedinačni račun troškova na šifru dobavljača kartice. Ukoliko je trošak učinjen u inozemstvu, račun inozemnog dobavljača treba preračunati I knjižiti po srednjem tečaju NBH.

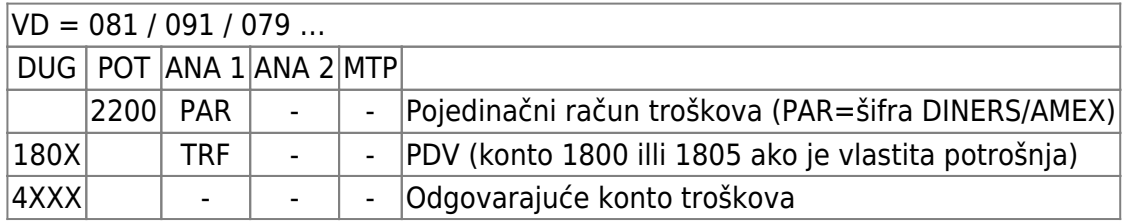

Račun ino dobavljača nema knjiženja PDV-a!

Po prispjeću specifikacije DINERS/AMEX knjižimo temeljnicu kojom zatvaramo pojedinačne obaveze i otvaramo skupnu obavezu prema dobavljaču DINERS/AMEX. Treba izvesti dodatna knjiženja za razlike u prethodnom knjiženju kunske protuvrijednosti ino troškova.

Knjiženje temeljnice DINERS/AMEX sa pojedinačnim zatvaranjem računa troškova:

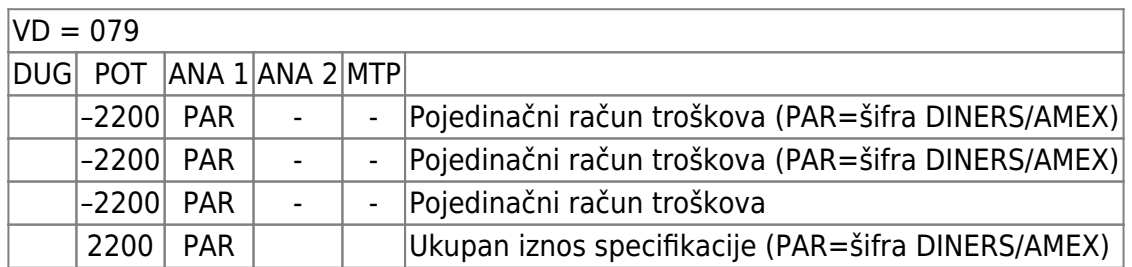

Kod knjiženja storna se treba vezati na otvorene stavke nastalu knjiženjem pojedinačnih računa.

Ukoliko je specifikacija DINERS (AMEX…) opsežna, možemo knjižiti ukupan iznos specifikacije bez pojedinačnih zatvaranja jednom stavkom i naknadno izvršiti "ručno" zatvaranje stavaka.

Knjiženje temeljnice DINERS (AMEX…) zbirnim iznosom:

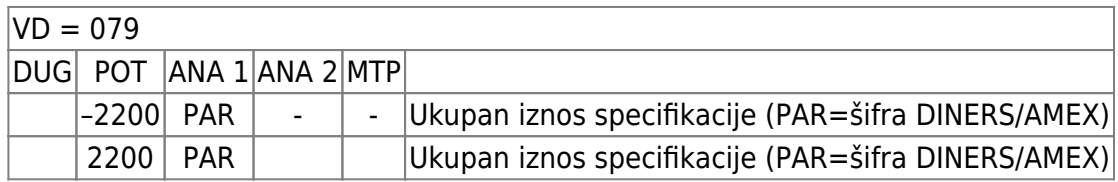

Zbirni iznos specifikacije DINERS/AMEX zatvaramo izvodom po plaćanju.

Troškovi učinjeni u sklopu putnog naloga a plaćeni DINERS/AMEX karticom knjiže se u sklopu temeljnice putnog naloga. Vidi poglavlje PUTNI NALOZI.

### **KONTA NA KOJA SE VRŠE AUTOMATSKA KNJIŽENJA**

Na slijedeća prijelazna konta (i ovima slična) treba obratiti posebnu pažnju da se redovito zatvaraju.

Ta su konta kontrola da smo proknjižili sve dokumenta.

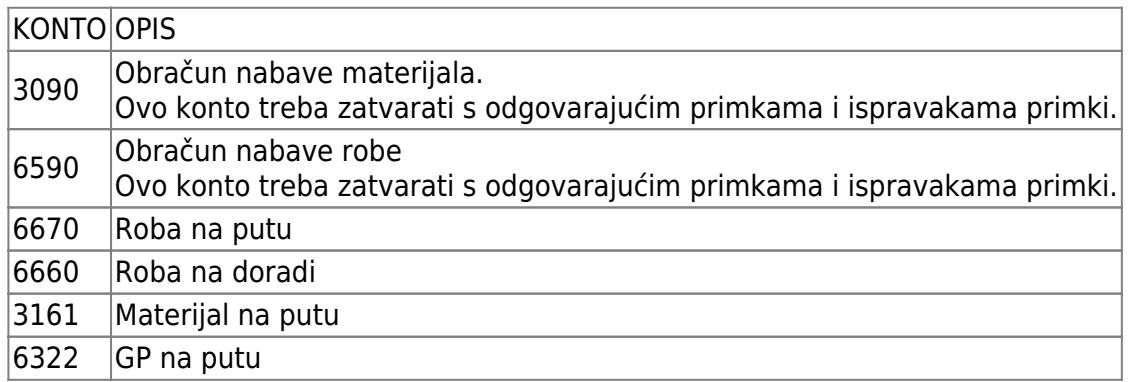

#### **AUTOMATSKO KNJIŽENJE FINANCIJSKIH DOKUMENATA**

Automatska knjiženja služe da bi nam olakšala knjiženje ulaznih i izlaznih računa, po tipiziranom obrascu. Ovisno o tome da li dokument ide u knjigu URA ili IRA sheme knjiženja su slijedeće:

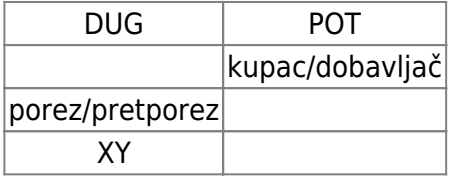

U programu "Unos dokumenata" za one vrste dokumenata za koje smo postavili da imaju automatska knjiženja (ovo je potrebno dogovoriti) program odabire konta na slijedeći način:

**Konto KUPAC/DOBAVLJAč** određuje se ovisno o tome da li je korisnik čije podatke knjižimo R1 ili R2 i ovisno o vrsti poduzetnika od kojeg smo dobili dokument, odnosno kome ispostavljamo dokument.

Za R1 korisnike:

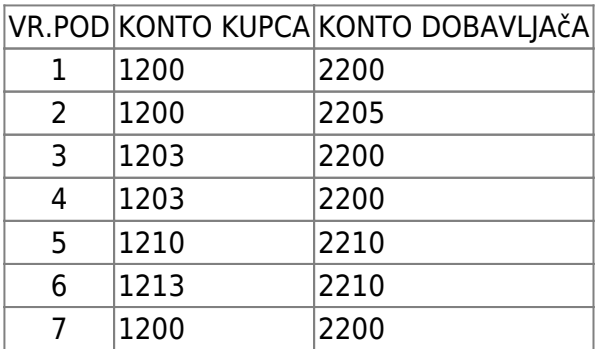

Za R2 korisnike:

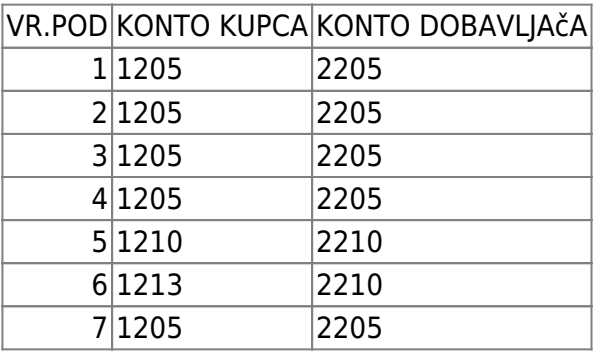

Iznos koji se nudi na ovom kontu je ukupni iznos dokumenta iz glave, upisan pod polje "IZN" u gornjem desnom uglu ekrana "Unos dokumenata".

**Konto POREZ/PRETPOREZ** određuje se ovisno o vrsti poduzetnika korisnika i kod ulaznih dokumenata ovisno o vrsti poduzetnika dobavljača,i na slijedeći način:

Za R1 korisnike:

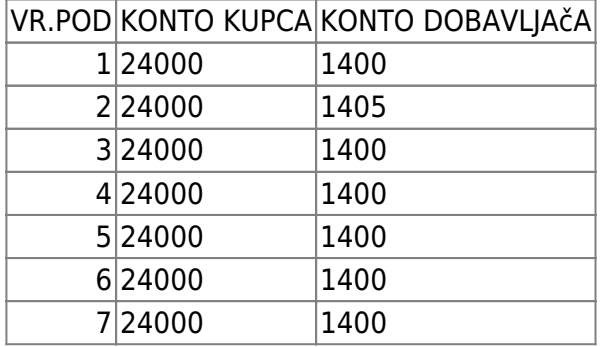

Za R2 korisnike:

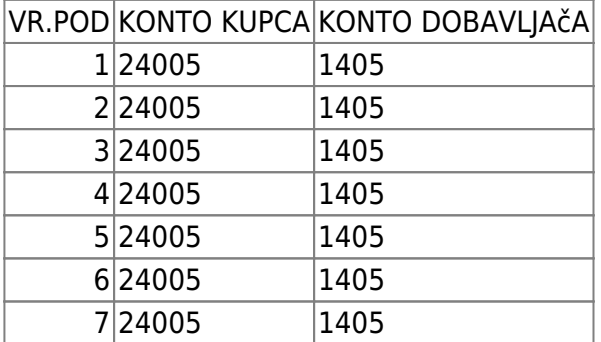

Iznos koji se nudi na knjiženju ovog konta je iznos POREZ s ekrana o podacima PDV-a.

**Konto XY** definirate sami kroz izbor rada: "Marični podaci - Šifre za automatska knjiženja". Tu imate mogućnost unosa 30 konta (pod rednim brojevima) za knjiženje treće stavke dokumenta URA ili IRA.

Ovdje treba šifrirati samo ona konta koja imaju svakodnevne promete.

Konto XY odabirete tako da u "glavi dokumenta" u polje "KTO" upišete jedan od 30 rednih brojeva na koje ste prethodno upisali željena konta. Pritiskom na tipu F1 nad poljem KTO dobivate pregled šifriranih konta.

Iznos koji se nudi jednak je razlici iznosa 1. i 2. stavke knjiženja.

Ukoliko su u kontnom planu za konta koja se koriste pri automatskim knjiženjima definirane analitike, obavezan upis profitne jedinice ili devizna knjiženja, za koje nemamo podatke u glavi dokumenta, tada program nudi poznate elemente za knjiženje, a očekuje unos takvih podataka.

Npr. Ako konto nekog troška traži unos profitne jedinice, tada će se na ekranu pojaviti svi poznati podaci, a Vi trebate unjeti profitnu jedinicu na 3. kontu knjiženja.

Ne možemo predefinirati sva konta koja se mogu pojaviti kao 3. stavka u knjiženjima. Kada trebamo knjižiti takav dokument, za koji nemamo šifriran 3. konto, tada polje KTO ostavimo prazno. Program nudi prve dvije stavke dokumenta i čeka da dopišete 3. ili koliko god je potrebno stavaka (uvjet je i dalje da dokument bude bilansiran). Svakom ponuđenom automatskom knjiženju možemo doknjižit proizvoljan broj stavaka.

From: <https://wiki.micro-process.hr/>-

Permanent link: **[https://wiki.micro-process.hr/doku.php?id=hr:sc:knjigovodstvo:upis\\_dokumenata](https://wiki.micro-process.hr/doku.php?id=hr:sc:knjigovodstvo:upis_dokumenata)**

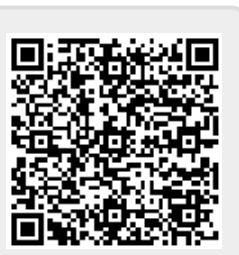

Last update: **26/02/2019 20:31**